Februari 2018

# QIAsymphony® RGQapplikationsblad

*artus*® CMV QS-RGQ Kit (provtyp: blod)

R2

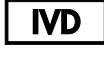

 $\zeta_{\scriptscriptstyle{197}}$ 

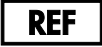

4503363 *artus* CMV QS-RGQ Kit, Version 1.

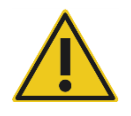

Kontrollera om det finns nya elektroniska märkningsrevisioner på www.qiagen.com/products/artuscmvpcrkitce.aspx innan testet utförs.

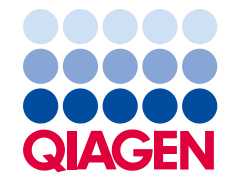

# Allmän information

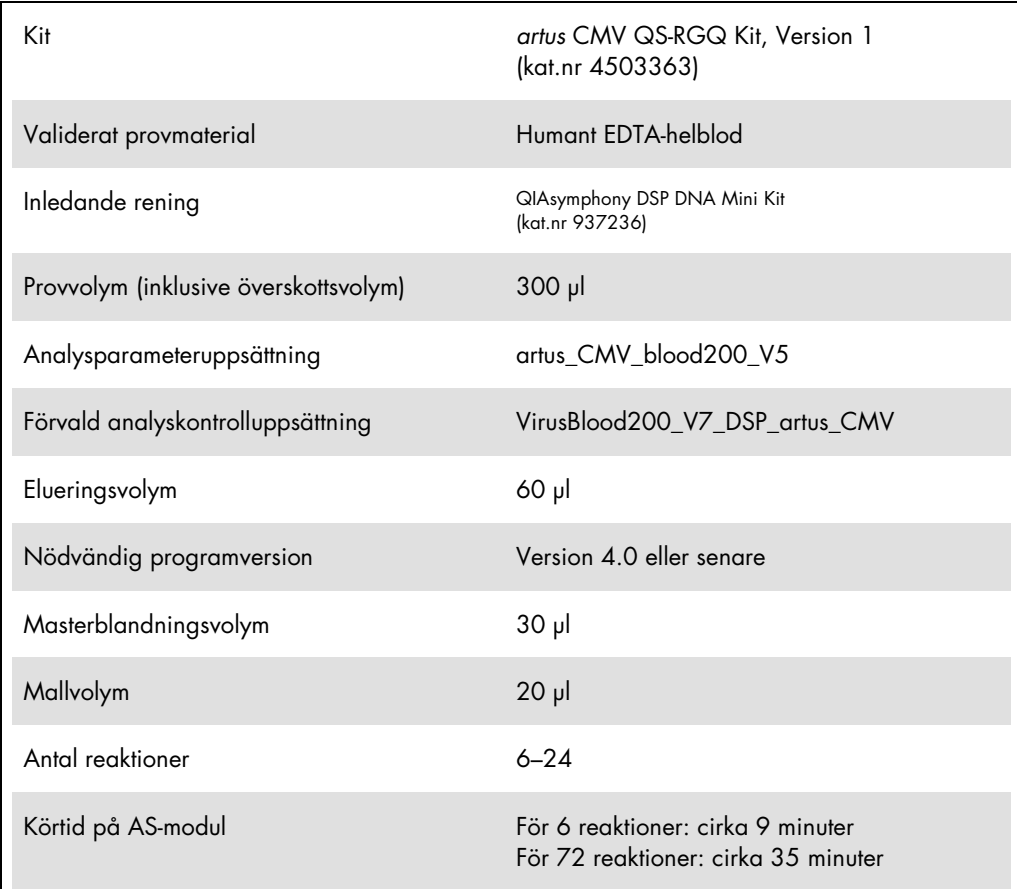

# <span id="page-1-0"></span>Material som behövs men inte medföljer

## Reningskit

QIAsymphony DSP DNA Mini Kit (kat.nr 937236)

Adaptrar för QIAsymphony SP

- Elution Microtube Rack QS (Cooling Adapter, EMT, v2, Qsym, kat.nr 9020730)
- Överföringsram

 Tube Insert 3B (rörinsats 3B) (Insert, 2.0ml v2, samplecarr. [Insats, 2,0 ml v2, provbärare] (24), Qsym, kat.nr 9242083)

Förbrukningsprodukter för QIAsymphony SP

- Sample Prep Cartridges, 8-well (kat.nr 997002)
- 8-Rod Covers (kat. nr 997004)
- Filter-Tips, 1500 μl (kat.nr 997024)
- Filter-Tips, 200 µl (kat.nr 990332)
- **Elution Microtubes CL (kat.nr 19588)**
- Tip disposal bags (kat.nr 9013395)
- Micro tubes 2.0 ml Type H eller Micro tubes 2.0 ml Type I (Sarstedt®, kat.nr 72.693 och 72.694, www.sarstedt.com) för användning med prover och interna kontroller

Adaptrar och reagenshållare för QIAsymphony AS

- Reagent holder 1 QS (Cooling Adapter, Reagent Holder 1, Qsym, kat.nr 9018090)
- RG Strip Tubes 72 QS (Cooling Adapter, RG Strip Tubes 72, Qsym, kat.nr 9018092)

Förbrukningsmaterial för QIAsymphony AS

- Strip Tubes and Caps, 0.1 ml (kat.nr 981103)
- Tubes, conical, 2 ml, Qsym AS (kat.nr 997102) eller Micro tubes 2.0 mL Type I (Sarstedt, kat.nr 72.694.005)
- Alternativt: Tubes, conical, 5 ml, Qsym AS (kat.nr 997104) eller Tubes with flat base from PP (Sarstedt, kat.nr 60.558.001)
- Filter-Tips, 1500 µl (kat.nr 997024)
- Filter-Tips, 200 µl (kat.nr 990332)
- Filter-Tips, 50 μl (kat.nr 997120)
- Tip disposal bags (kat.nr 9013395)

# Förvaring och hantering av prover

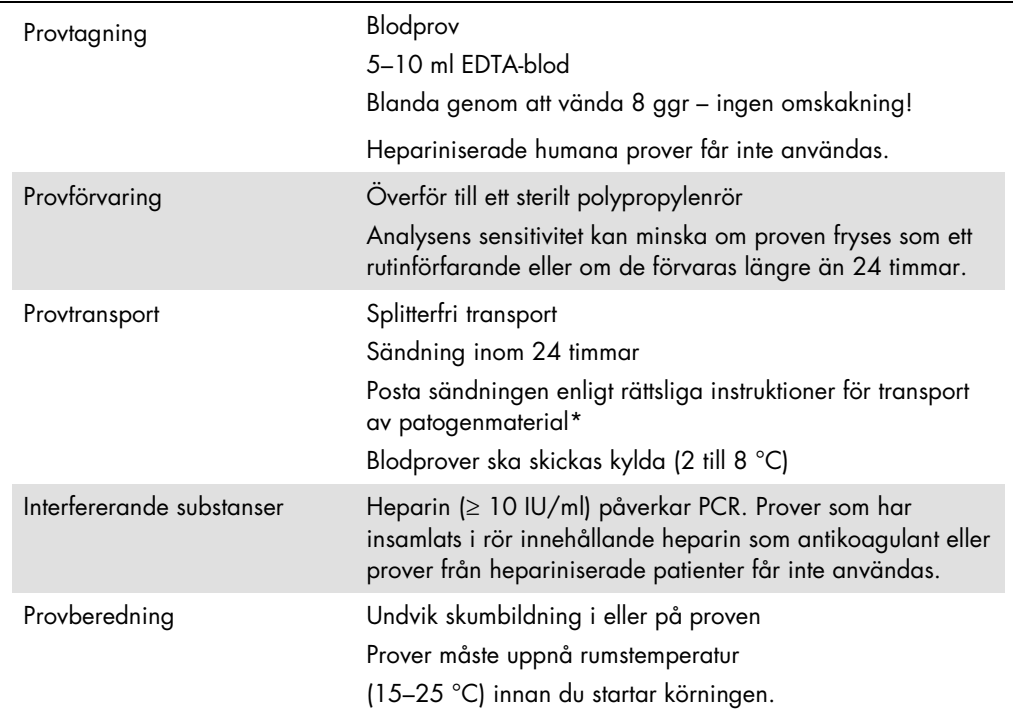

\* En internationell flygbolagsorganisation (International Air Transport Association, IATA). Dangerous Goods Regulations (Föreskrifter om farligt gods).

# Utförande

## Tillsats av den interna kontrollen till proverna

Användningen av QIAsymphony DSP DNA Mini Kit i kombination med *artus* CMV QS-RGQ Kit kräver att den interna kontrollen (CMV RG IC) förs in i reningsproceduren för att övervaka effektiviteten av provberedning och nedströmsanalys.

För en fleranalyskörning där både CMV och EBV ska analyseras i samma PCR måste du kontrollera att CMV RG IC från *artus* CMV QS-RGQ Kit används vid reningsprocessen. Använd CMV RG IC från samma lot för både provberedning och analysinställning för PCR-kontrollerna. Använd inte CMV RG IC med ett annat lotnummer.

Interna kontroller måste tillsättas med ATE-buffert (ATE) och den totala volymen av den interna kontrollens ATE-buffertblandning (ATE) förblir 60 µl.

I tabellen anges tillsatsen av den interna kontrollen till isolatet i förhållandet 0,1 µl per 1 µl elueringsvolym. Vi rekommenderar att du bereder färska blandningar för varje körning precis före användning.

Alternativt kan verktyget "IC Calculator" (IC-kalkylator) i QIAsymphony Management Console användas.

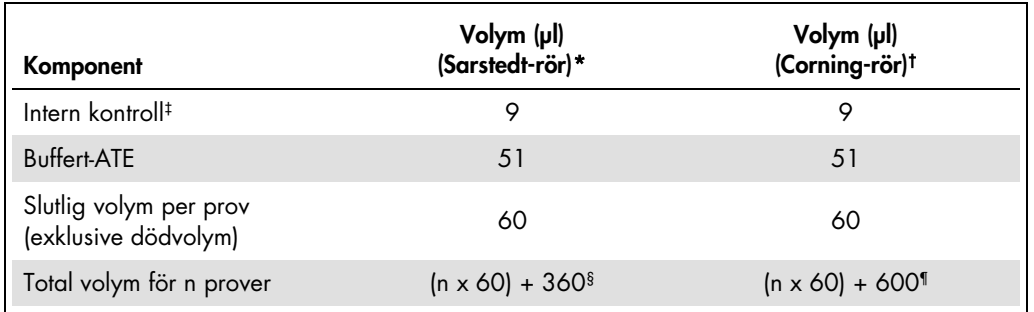

\* Micro tubes 2.0 ml Type H och Micro tubes 2.0 ml Type I (Sarstedt, kat.nr 72.693 och 72.694.

† Tubes, 14 ml, 17 x 100 mm polystyrene round-bottom (Corning® Inc., kat. nr 352051; Becton Dickinson var tidigare leverantör av detta rör och Corning Inc. är nu ny leverantör).

‡ Beräkningen av andelen intern kontroll bygger på de inledande elueringsvolymerna (90 µl). Ytterligare tomvolym beror på vilken typ av provrör som används.

§ Intern kontrollblandning motsvarande ytterligare 6 prover (dvs. 360 µl) krävs. Fyll inte provröret med mer än totalt 1,92 ml (motsvarande högst 13 prover). Dessa volymer är specifika för Micro tubes 2.0 ml Type H och Micro tubes 2.0 ml Type I, Sarstedt kat.nr 72.693 och 72.694).

¶ Intern kontrollblandning motsvarande ytterligare 10 prover (dvs. 600 µl) krävs. Fyll inte provröret med mer än totalt 13,92 ml (motsvarande högst 111 prover. Dessa volymer är specifika för Tubes, 14 ml, 17 x 100 mm polystyrene round-bottom, Corning Inc., kat. nr 352051; Becton Dickinson var tidigare leverantör av detta rör och Corning Inc. är nu ny leverantör).

# QIAsymphony SP-uppsättning

## Lådan "Waste" (Avfall)

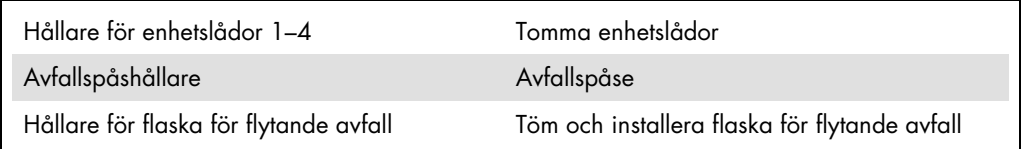

## Lådan "Eluate" (Eluat)

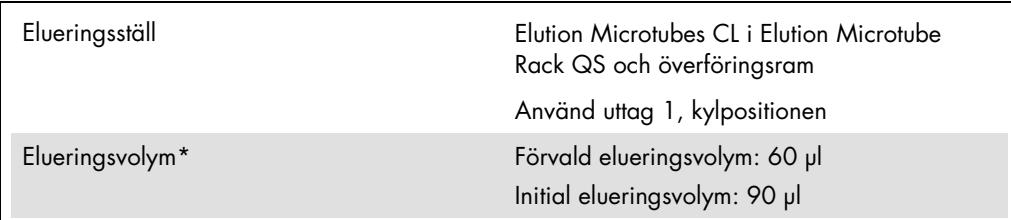

\* Elueringsvolymen är förvald för protokollet. Detta är den minsta eluatvolym som är tillgänglig i det slutliga elueringsröret. Den första volymen av elueringslösning krävs för att förvissa sig om att den verkliga volymen av eluerad substans är densamma som den förvalda volymen.

Lådan "Reagents and Consumables" (Reagens och förbrukningsmaterial)

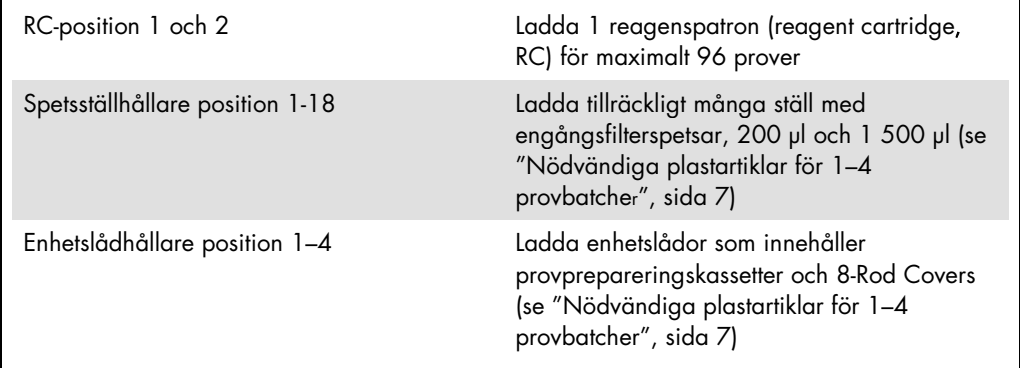

# Lådan "Sample<sup>[</sup>[TVD1]" (Prov)

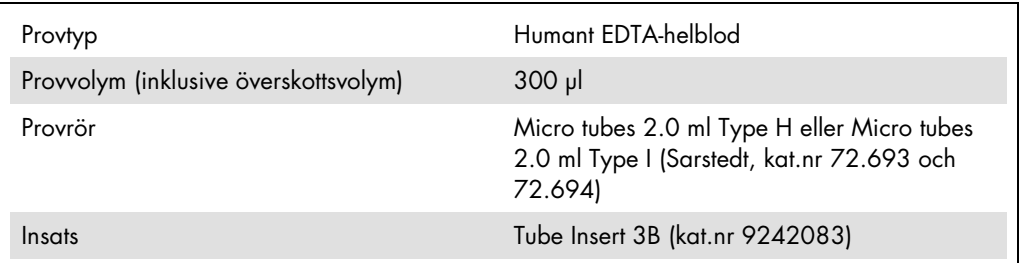

<span id="page-6-0"></span>Nödvändiga plastartiklar för 1–4 provbatcher

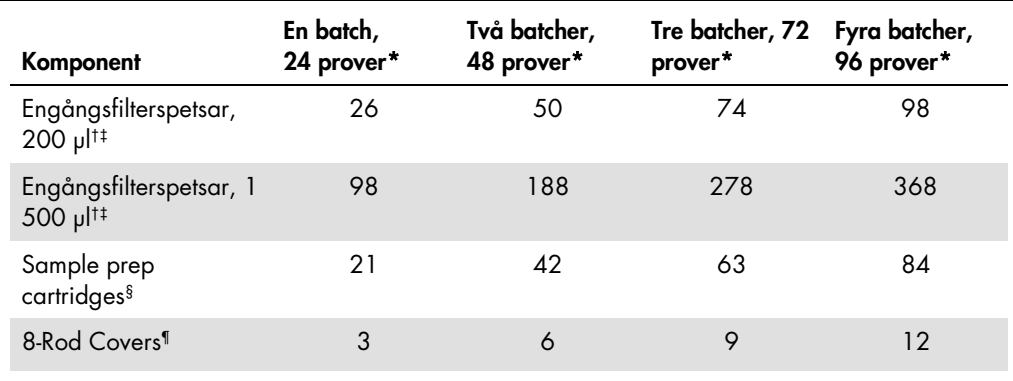

\* Om du använder fler än ett internt kontrollrör per batch och utför fler än en inventarieskanning krävs det fler engångsfilterspetsar.

† Det finns 32 filterspetsar/spetsställ.

‡ Antalet filterspetsar som krävs inbegriper filterspetsar för 1 inventarieskanning per reagenskassett.

§ Det finns 28 provprepareringskassetter/enhetslåda.

¶ Det finns tolv 8-Rod Covers/enhetslåda.

# QIAsymphony AS-inställning

## Förbrukningsprodukter

Under inställningen anges lämpliga positioner för varje förbrukningsprodukt på QIAsymphony ASmodulen på instrumentets pekskärm.

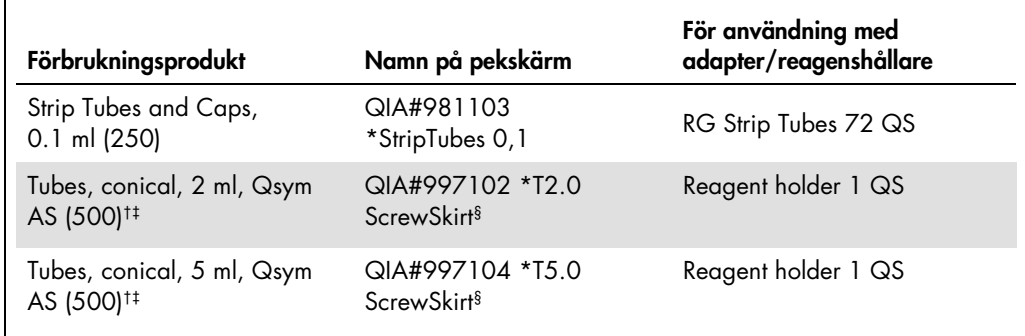

\* Anger labbmaterial som kan kylas med en kyladapter med streckkod.

† För masterblandade komponenter, systempreparerad masterblandning, analysstandarder och analyskontroller.

‡ Alternativt går det att använda Sarstedt-rören som beskrivs i ["Material som behövs men inte medföljer"](#page-1-0), sida 2.

§ Suffixet "(m)" på pekskärmen betyder att beräknad vätskenivå för respektive provrör har optimerats för reagens som bildar en konkav menisk.

## Adaptrar och reagenshållare

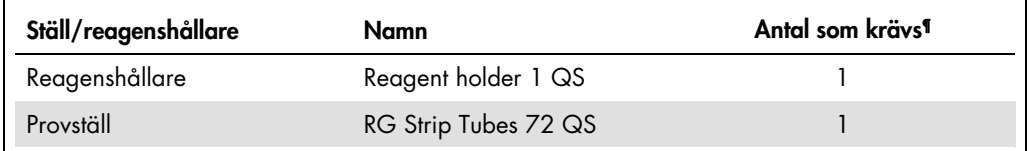

¶ Beräknad för en analyskörning med 72 reaktioner.

## Filterspetsar

Ladda spetsställ med start med spetsuttag 1, 2 och 3 i lådan "Eluate and Reagents" (Eluat och reagenser) och ladda därefter spetsställ i spetsuttag 7, 8 och 9 i lådan "Assays" (Analys).

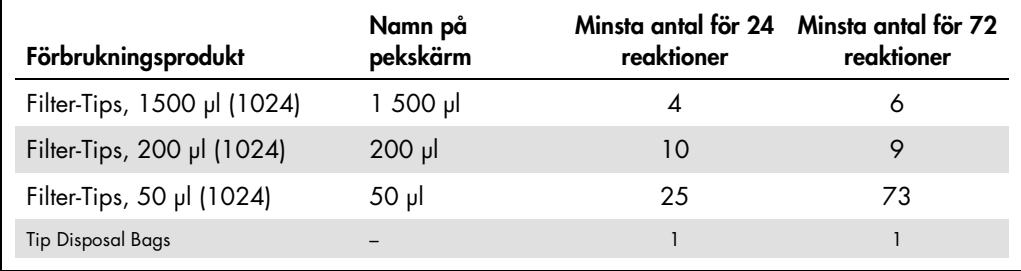

# PCR på Rotor-Gene Q[\\*](#page-8-0)

Se det programspecifika kontrollbladet *Settings to run* artus *QS-RGQ Kits (Inställningar för körning av artus QS-RGQKit) på*  www.qiagen.com/products/artuscmvpcrkitce.aspx för protokolldetaljer.

Specifika inställningar för *artus* CMV QS-RGQ Kit

Med Rotor-Gene®-programvara 2.1 eller senare visas de specifika inställningarna nedan.

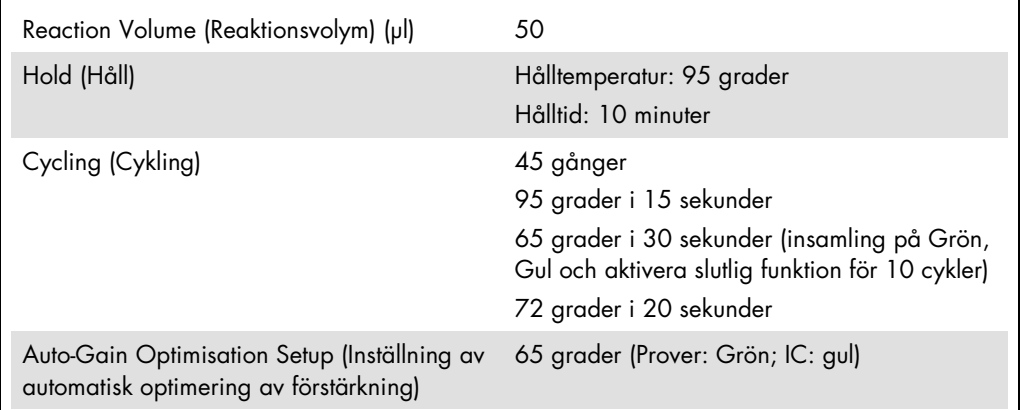

## Fleranalyskörning

Detektionsintervallet för fluorescenskanalerna måste fastställas enligt fluorescensintensiteterna i PCRrören. Klicka på Gain Optimisation (Optimering av förstärkning) i dialogrutan New Run Wizard (Guide för ny körning) för att öppna dialogrutan Auto-Gain Optimisation Setup (Ställ in automatisk optimering av förstärkning) (se steg 6 och figur 7 i protokollbladet *Settings to run* artus *QS-RGQ Kits* (Inställningar för körning av artus QS-RGQKit).

För metoder med en enda körning, ställ in kalibreringstemperaturen på 65 så att den stämmer överens med amplifieringsprogrammets kyltemperatur. För fleranalyskörning där både CMV och EBV ska analyseras i samma PCR justerar du fluorescenskanalernas intensiteter manuellt.

<span id="page-8-0"></span><sup>\*</sup> HRM-instrumentet med ett tillverkningsdatum januari 2010 eller senare. Tillverkningsdatumet kan utläsas från serienumret på baksidan av instrumentet. Serienumret har formatet "mmyynnn" där "mm" anger månaden i tillverkningsdatumet med siffror, "yy" anger de två sista siffrorna i tillverkningsåret och "nnn" är en unik identifieringskod för instrumentet.

1. Klicka på Edit (redigera, figur 1) för att redigera fluorescenskanalerna.

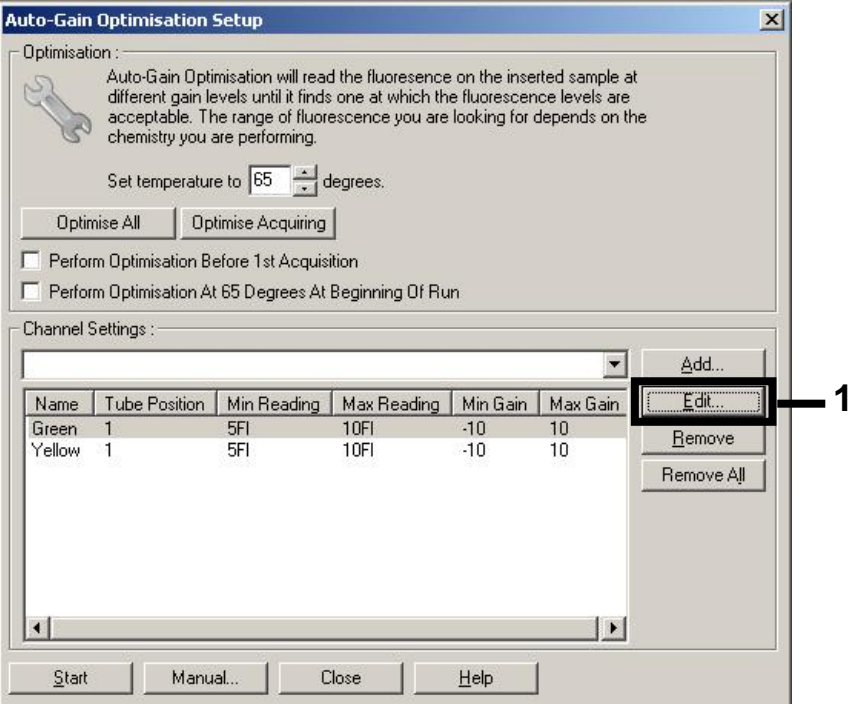

Figur 1. Manuell justering av fluorescenskanalens intensitet. Justera intensiteten för varje fluorescenskanal vid olika provrörspositioner för olika analyser (CMV och EBV).

2. Ställ in provrörspositionen för ett provrör för den första *artus*-analysen (t.ex. CMV). Ställ in provrörspositionen för samtliga fluorescenskanaler och klicka på OK (figur 2).

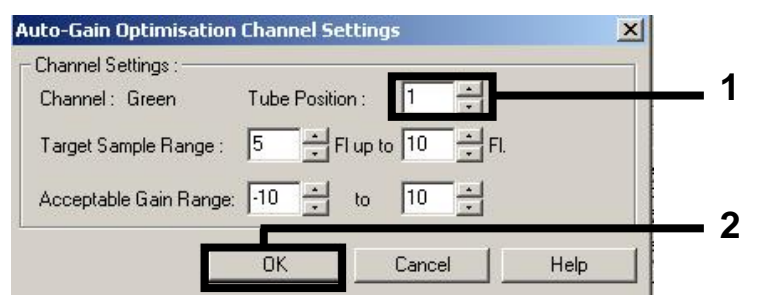

Figur 2. Inställning av provrörets position.

3. Klicka på Start (Starta) för att påbörja förstärkningsoptimering för den första *artus*-analysen (figur 3).

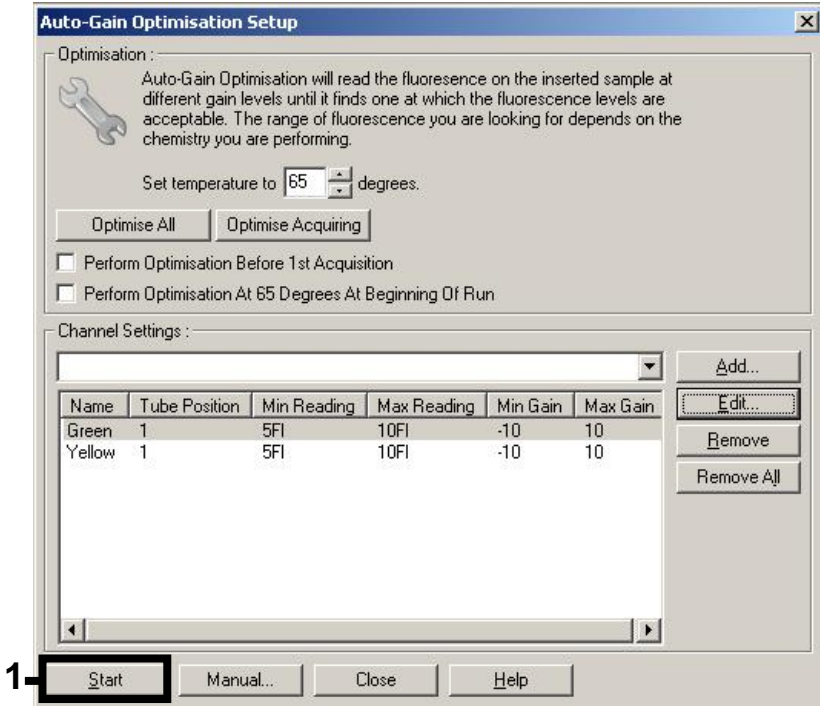

Figur 3. Starta förstärkningsoptimeringen.

4. Ett nytt fönster Running Auto-Gain Optimisation (kör automatisk optimering av förstärkning) öppnas. Vänta tills Completed (Klart) visas i fönstret (figur 4). Skriv ned valda förstärkningsvärden för båda kanalerna och klicka sedan på Close (Stäng, figur 4).

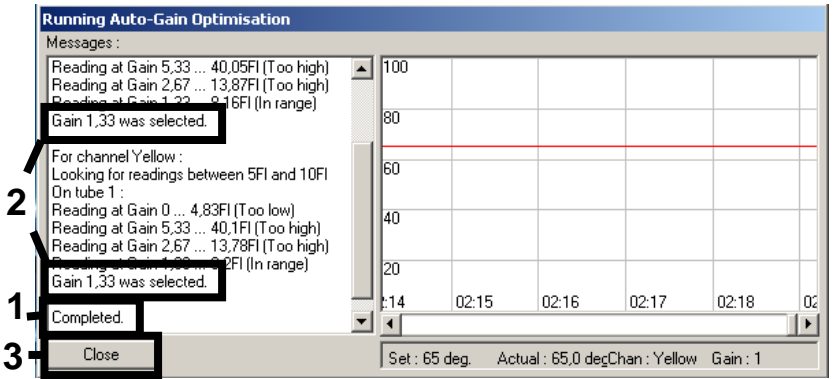

Figur 4. Förstärkningsoptimering slutförd. Notera förstärkningsvärdena (i detta fall 1,33 för båda fluorescenskanalerna).

5. Upprepa steg 1–4 för en provrörsposition för den andra *artus*-analysen (t.ex. EBV).

6. Klicka på Edit Gain (Redigera förstärkning) för att redigera förstärkningsvärdena manuellt (figur 5).

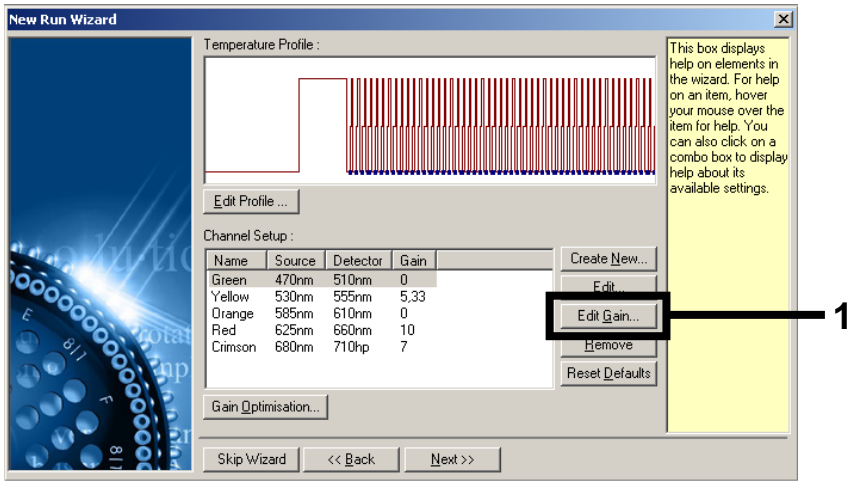

Figur 5. Redigera förstärkningsvärdena manuellt.

7. Välj det lägsta förstärkningsvärdet för Cycling Green som noterades i steg 4 och ange detta värde manuellt i fönstret Gain for Green (förstärkning för grönt) (figur 6). Välj det lägsta förstärkningsvärdet för Cycling Yellow som noterades i steg 4 och ange detta värde manuellt i fönstret Gain for Yellow (förstärkning för gult) (figur 6).

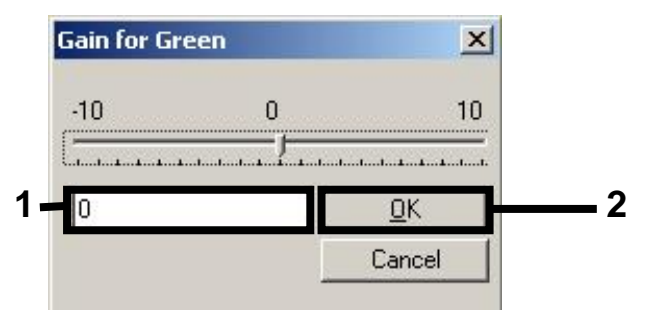

Figur 6. Manuell inmatning av de lägsta förstärkningsvärdena.

8. De förstärkningsvärden som fastställdes vid kanalkalibreringen (eller tilldelades manuellt) sparas automatiskt och anges i det sista menyfönstret i programmeringsförfarandet (figur 7). Klicka på Start Run (Starta körning).

| Summary:                                                                                           |                                                    |                                                                                                    |
|----------------------------------------------------------------------------------------------------|----------------------------------------------------|----------------------------------------------------------------------------------------------------|
|                                                                                                    |                                                    |                                                                                                    |
| Setting<br>Green Gain<br>Yellow Gain<br>Rotor<br>Sample Layout<br>Reaction Volume (in microliters) | Value<br>4<br>8<br>72-Well Rotor<br>1, 2, 3,<br>50 |                                                                                                    |
|                                                                                                    |                                                    | Start Run<br>Save Template                                                                                                    |
|                                                                                                    | Skip Wizard<br><< Back                             | Once you've confirmed that your run settings are correct, click Start Run to<br>begin the run. Click Save Template to save settings for future runs. |

Figur 7. Starta körningen.

# Tolkning av resultat

I detta avsnitt beskrivs tolkningen av resultat på Rotor-Gene Q. Granska även provstatusinformation från QIAsymphony SP/AS-resultatfiler för analys av det kompletta arbetsflödet prov-till-resultat. Använd endast prover med en giltig status.

*artus* CMV QS-RGQ Kit kan köras på Rotor-Gene Q med användning av manuell analys med Rotor-Gene Q-programvara 2.1 eller senare. I nedanstående avsnitt beskrivs tolkning av resultat med användning av Rotor-Gene Q-programvara 2.1 eller senare.

Signaldetektion och slutsatser – blod

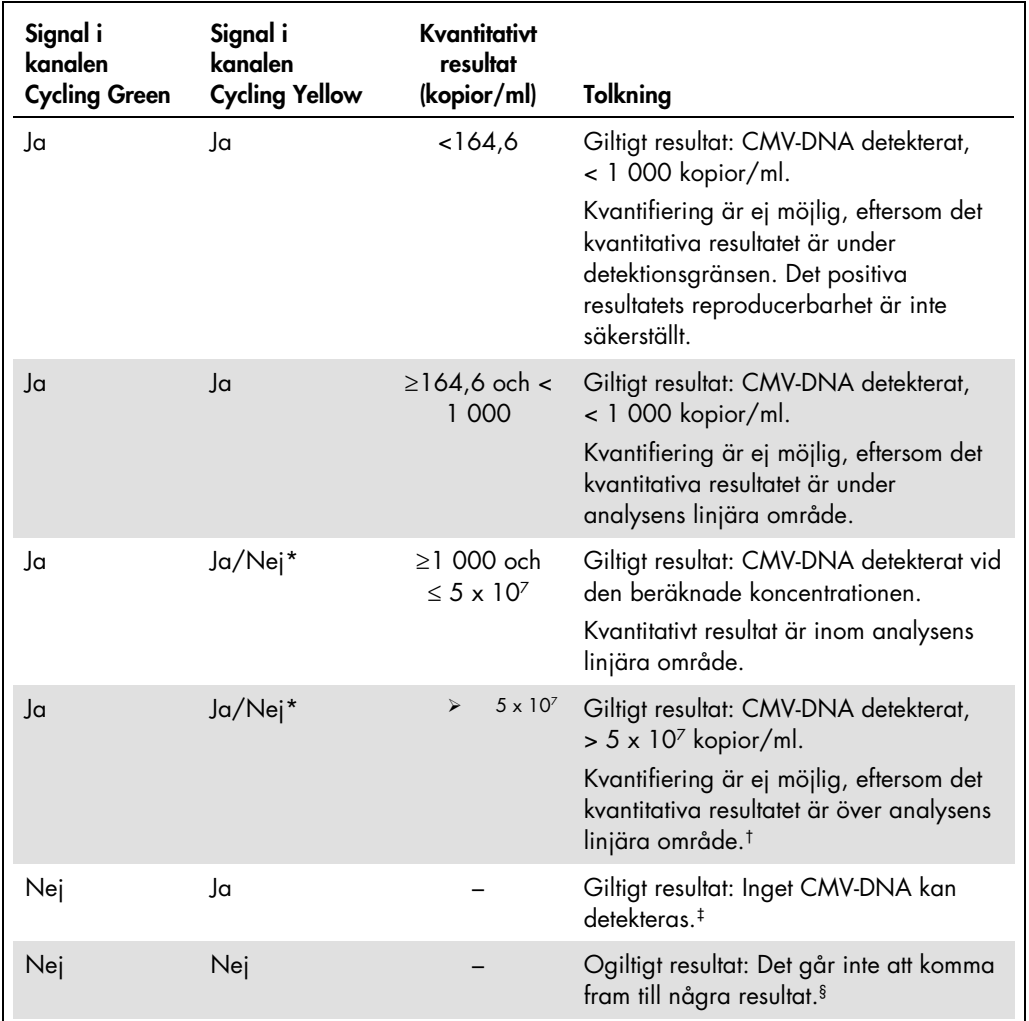

\* I det här fallet är upptäckten av en signal i kanalen Cycling Yellow umbärlig, eftersom höga inledande koncentrationer av CMV-DNA (positiv signal i kanalen Cycling Green) kan leda till en reducerad eller frånvarande fluorescenssignal i den interna kontrollen i kanalen "Cycling Yellow" (konkurrens).

† Om kvantifiering önskas ska provet spädas med CMV-fritt blod och ombearbetas. Multiplicera det kvantitativa resultatet från det ombearbetade provet med spädningsfaktorn.

‡ Om CT-värdet för den interna kontrollen av ett negativt prov är mer än 3 cykler högre än CT-värdet för den interna kontrollen av kontrollen utan mall i körningen (C<sub>TIC Sample</sub> – C<sub>TIC NTC</sub> >3) så ska provet betraktas som ogiltigt. Det går inte att komma fram till något resultat.

§ Information om felkällor och deras lösning kan du hitta i "Troubleshooting guide" (Felsökningshandboken) i artus *CMV QS-RGQ Kit Handbook* (Handboken till CMV QS-RGQKit).

#### Tröskelinställning för PCR-analysen

De optimala tröskelinställningarna för en viss kombination av Rotor-Gene Q-instrument och *artus* QS-RGQ Kit ska fastställas empiriskt genom testning av varje enskild kombination, då detta är ett relativt värde som beror på det övergripande diagnostiska arbetsflödet. Tröskeln kan ställas in på ett preliminärt värde av 0,04 för analysen av den första PCR-körningen, men detta värde ska finjusteras genom komparativ analys av följande körningar i arbetsflödet. Tröskeln ska ställas in manuellt strax över bakgrundssignalen från de negativa kontrollerna och negativa proverna. Det genomsnittliga tröskelvärde som beräknas genom dessa experiment kommer sannolikt att fungera för de flesta av de kommande körningarna, men användaren måste inte desto mindre granska det genererade tröskelvärdet regelbundet. Tröskelvärdet ligger oftast inom området 0,03–0,05 och ska rundas av till högst tre decimaler.

#### Kvantifiering

Kvantifieringsstandarderna (CMV QS 1–4) i *artus* CMV QS-RGQ Kit behandlas som tidigare renade prover och samma volym används (20 µl). Om du vill framställa en standardkurva på Rotor-Gene Q-instrument, måste du använda alla 4 kvantifieringsstandarder och definiera dessa i dialogrutan Edit Samples (Redigera prover) på Rotor-Gene Q-instrumentet som standarder med de specificerade koncentrationerna (se instrumentanvändarhandboken).

OBS! Kvantifieringsstandarderna definieras som kopior/ul i eluatet. Följande ekvation måste användas för att omvandla de fastställda värdena med hjälp av standardkurvan till kopior/ml av provmaterial.

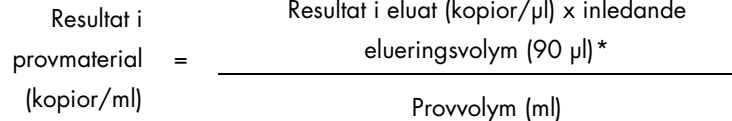

Principiellt ska den inledande provvolymen anges i ekvationen ovan. Tag hänsyn till denna när provvolymen har förändrats före extraheringen av nukleinsyra (till exempel reducering av volymen genom centrifugering eller ökning av volymen genom att tillsätta den volym som krävs för isoleringen).

För en fleranalyskörning där både CMV och EBV analyserades i samma PCR måste du kontrollera att proverna analyserades separat för CMV och EBV med motsvarande kvantifieringsstandarder.

<span id="page-14-0"></span><sup>\*</sup> Beräkningen baseras på de inledande elueringsvolymerna (90 µl).

#### Konverteringsfaktor

1 kopia/ml motsvarar 0,745 IU/ml för detektion av CMV-DNA taget från humant EDTA-helblod på Rotor-Gene Q. Denna konverteringsfaktor tillämpas för det validerade arbetsflöde som anges på detta applikationsblad. Konverteringsfaktorn är en approximering baserat på en medelfaktor för analysens dynamiska område.

Exempel på positiva och negativa PCR-reaktioner

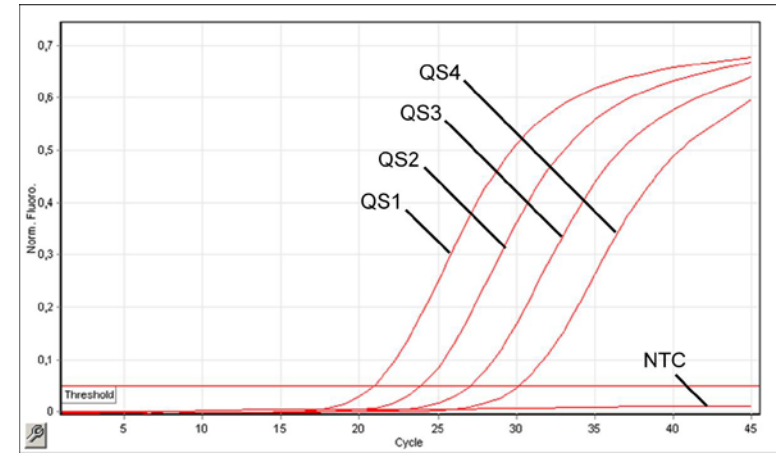

Detektion av kvantifieringsstandarderna (CMV QS 1–4) i fluorescenskanalen Cycling Green. NTC: No template control (Kontroll utan mall) (negativ kontroll).

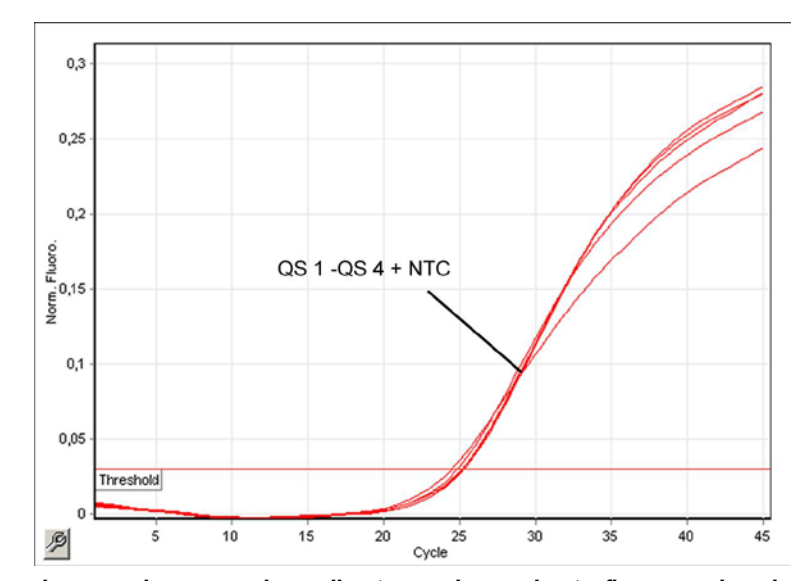

Detektion av den interna kontrollen (internal control, IC) i fluorescenskanalen Cycling Yellow med samtidig amplifiering av kvantifieringsstandarderna (CMV QS 1–4). NTC: No template control (Kontroll utan mall) (negativ kontroll).

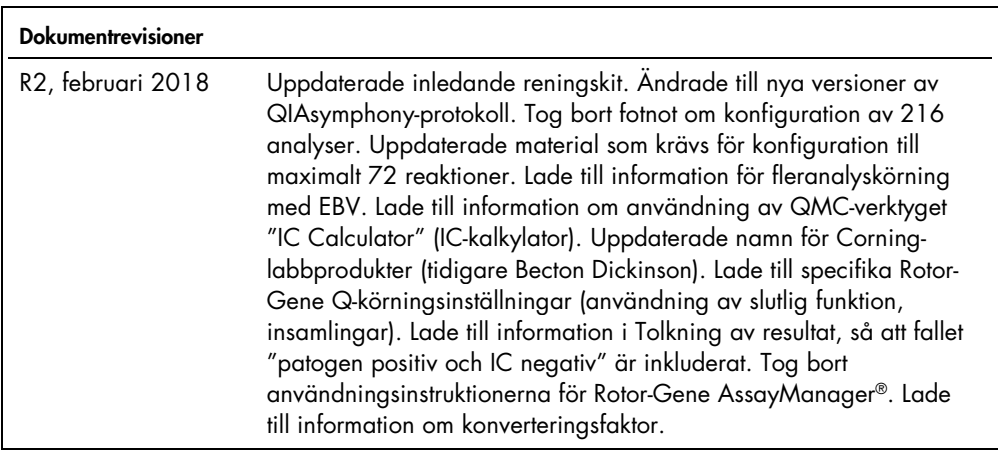

Uppdaterad licensinformation och produktspecifika friskrivningsklausuler finns i respektive QIAGEN-kithandbok eller -bruksanvisning. Handböcker och bruksanvisningar till QIAGEN Kit finns på www.qiagen.com eller kan beställas från QIAGENs tekniska support eller din lokala återförsäljare.

Varumärken: QIAGEN®, Sample to Insigh®, QIAsymphony®, *artus*®, Rotor-Gene AssayManager® (QIAGEN Group); Corning® (Corning Inc.); Sarstedl® (Sarstedt<br>AG and Co.). Registrerade namn, varumärken etc. som används i det här do 02/2018 HB-0356-S01-002 © 2012-2018 QIAGEN, med ensamrätt

Beställning www.qiagen.com/shop | Teknisk support support.qiagen.com | Webbplats www.qiagen.com